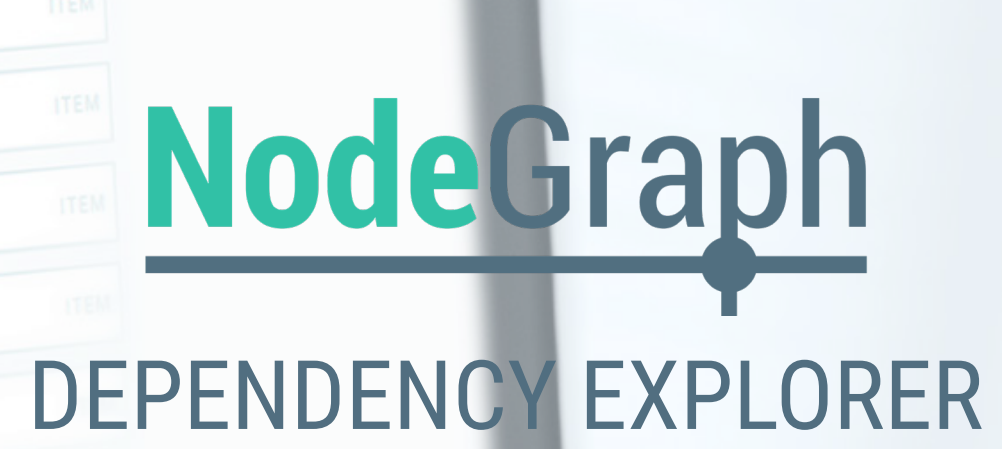

PI.qvw

etailed.qvw

Order.qvw

ial.qvw

uction.qvw

uction.qvw

uction Detailed....

duction\_trend.qvw

& Production.qvw

P\_detailed.qvw

2 - Bkup.qvw

R\_tv.qvw

VW

VW

This is a short introduction of the Dependency Explorer in NodeGraph 2.0. Read on to discover our new Content Layer along with new Graphical Options.

> As always, contact us at [info@nodegraph.se](mailto:info%40nodegraph.se?subject=) if you have any questions.

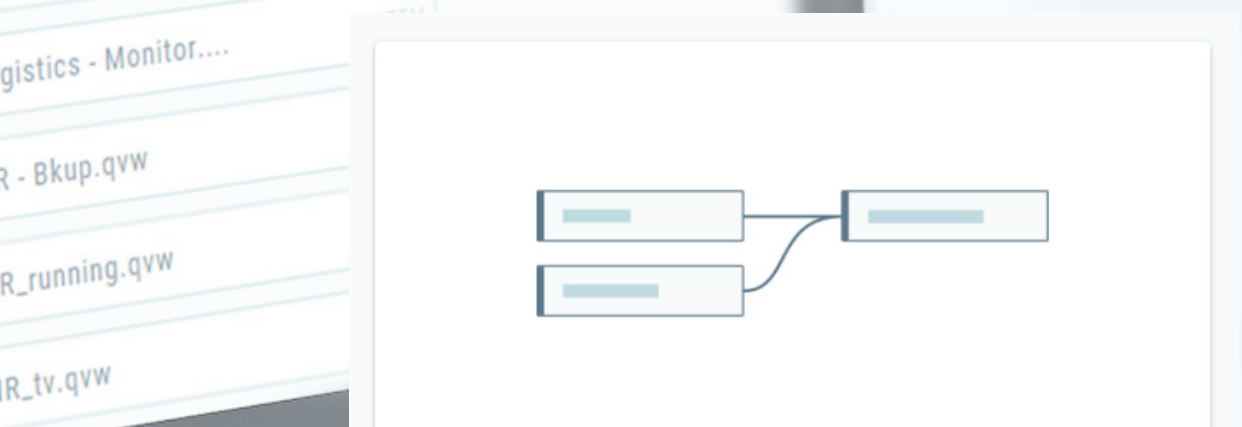

#### **DEPENDENCY EXPLORER**

# NodeGraph

### 1. CONTENT LAYER

One of the major developments in our Dependency Explorer is the introduction of the Content Layer.

This expands the capability of the Dependency Explorer by showing you dependencies from the data source all the way to actual objects, expressions and dimensions in your Qlik Solution.

To view the Content Layer, all you have to do is navigate to the Graphical Options button in the top right and select the *Application Content*.

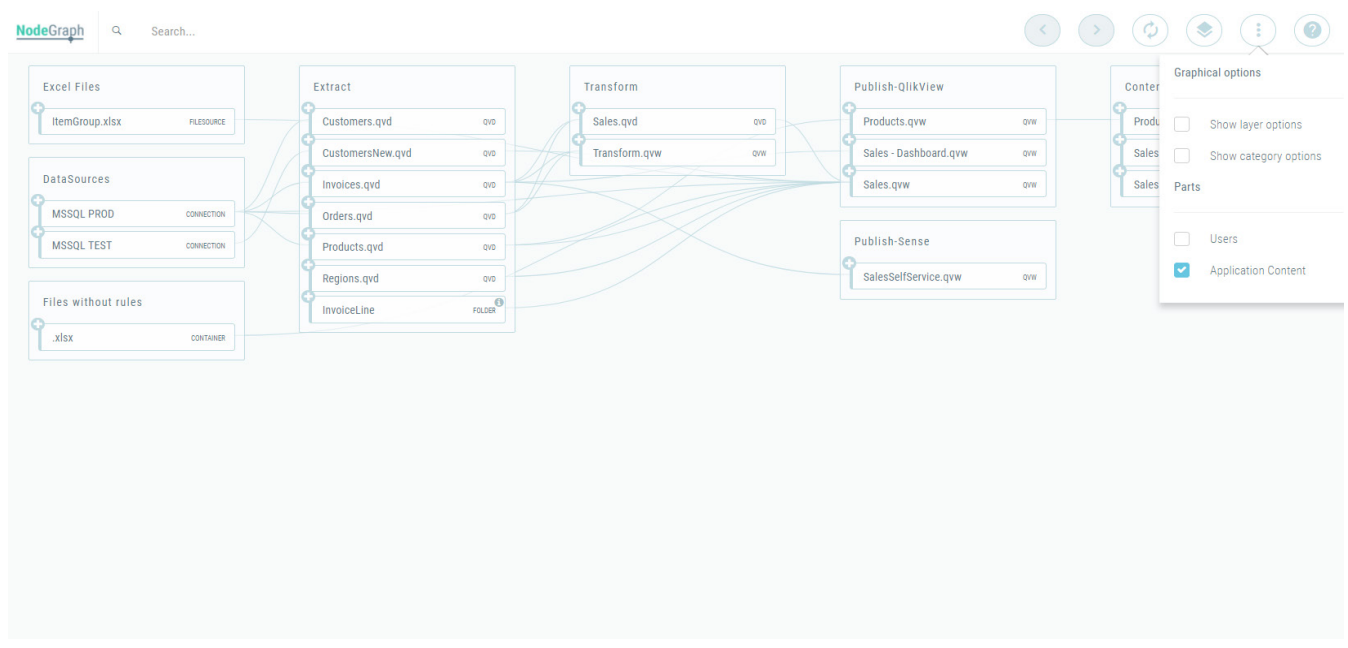

From here, a new column titled Content will appear, allowing you to view the dependencies in normal NodeGraph fashion.

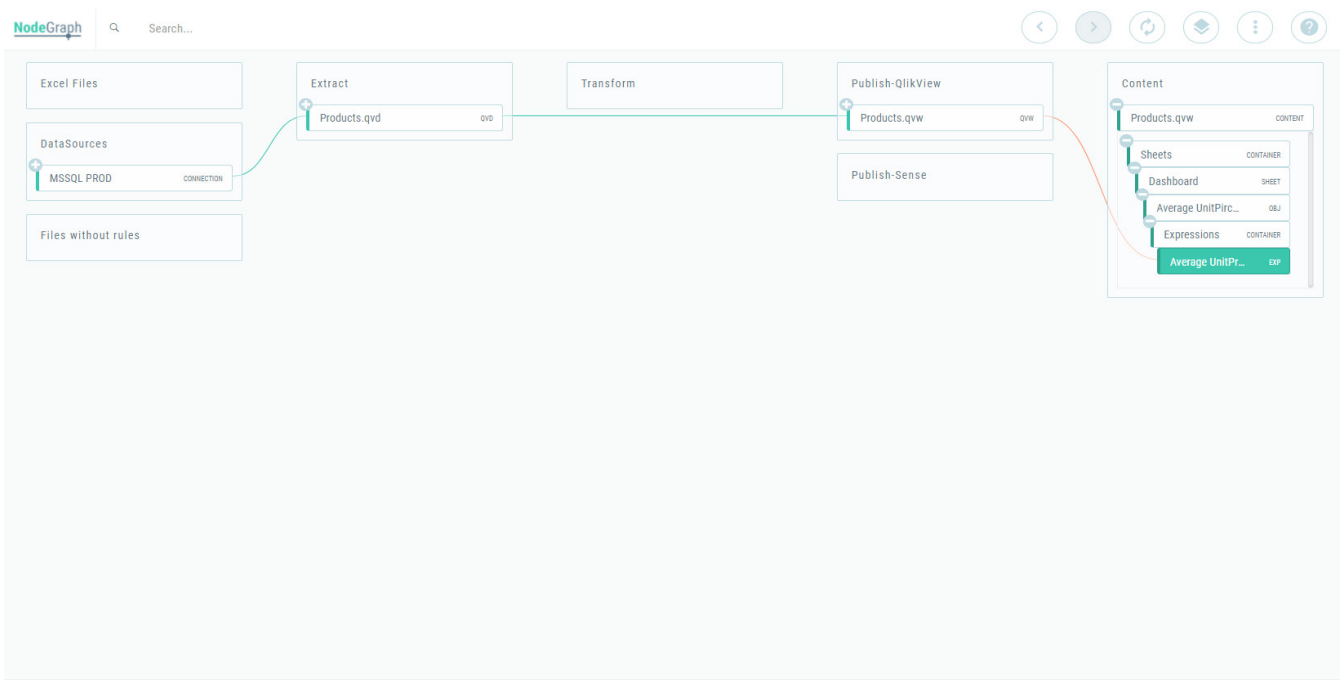

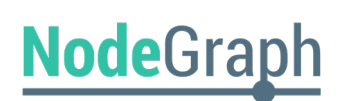

### 2. LAYER OPTIONS

The Layer Options allow you to collapse individual columns in your solution. This allows you to see a lot more of your solution in one single screen.

To activate this, simply select *Show layer options* under Graphical options and use the new **:** button to collapse and expand the column.

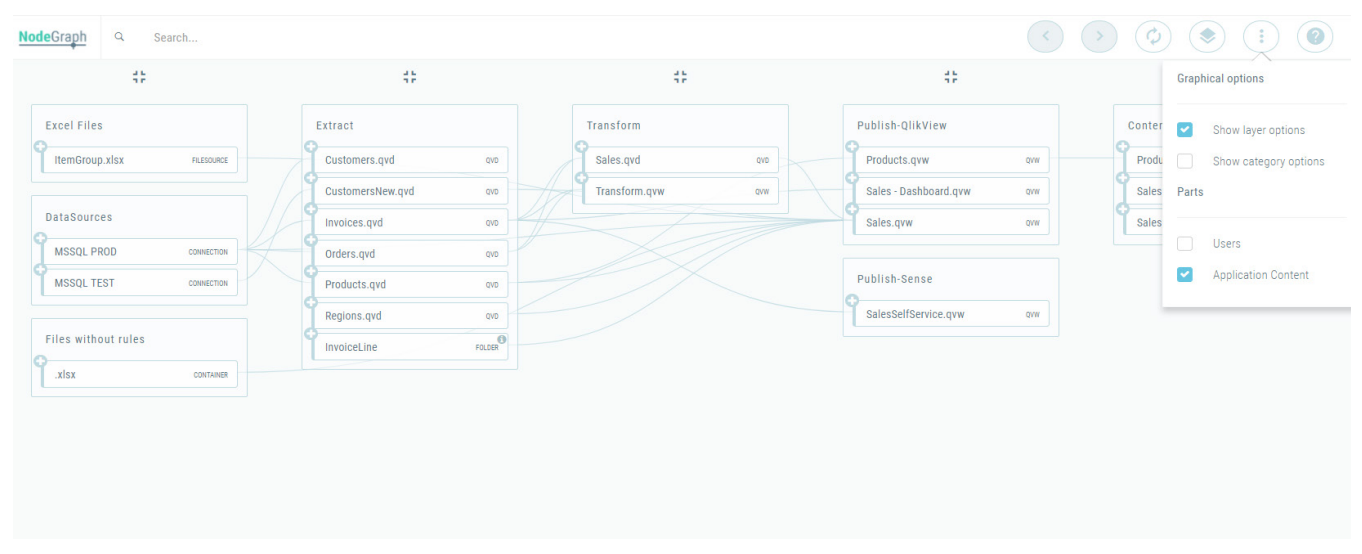

And, as you can see below, you can still see the dependencies going in and out of the column when it is collapsed.

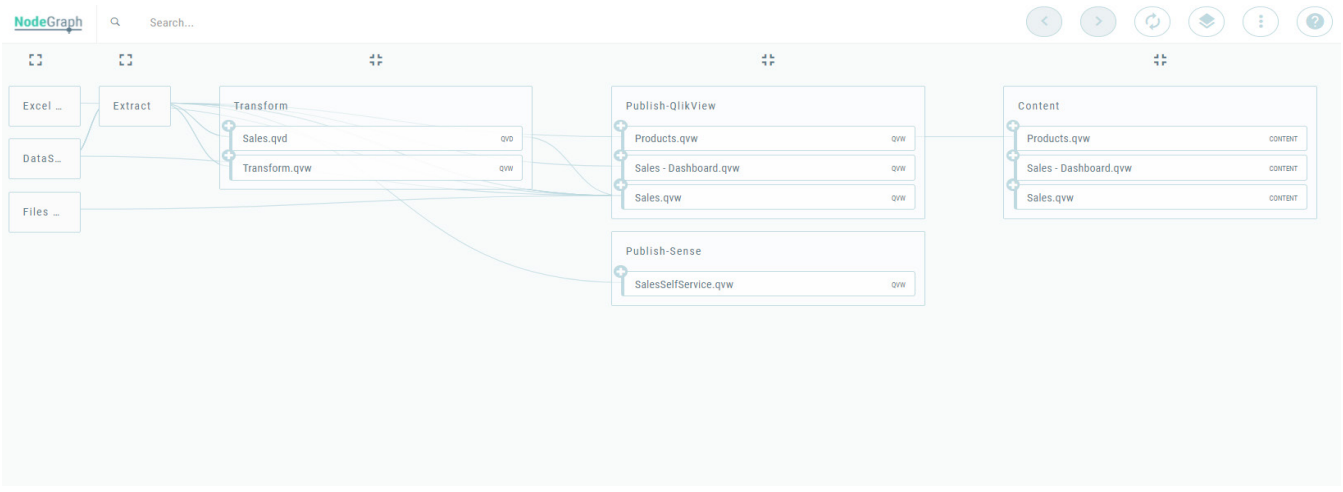

## 3. CATEGORY OPTIONS

Finally, we would like to introduce our Category Options. Among other functions, these allow you to collapse individual categories.

To do this, select *Show category options* in the Graphical options, press the **...** button and select *Collapse category*.

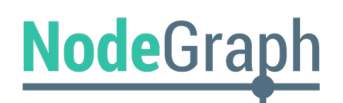

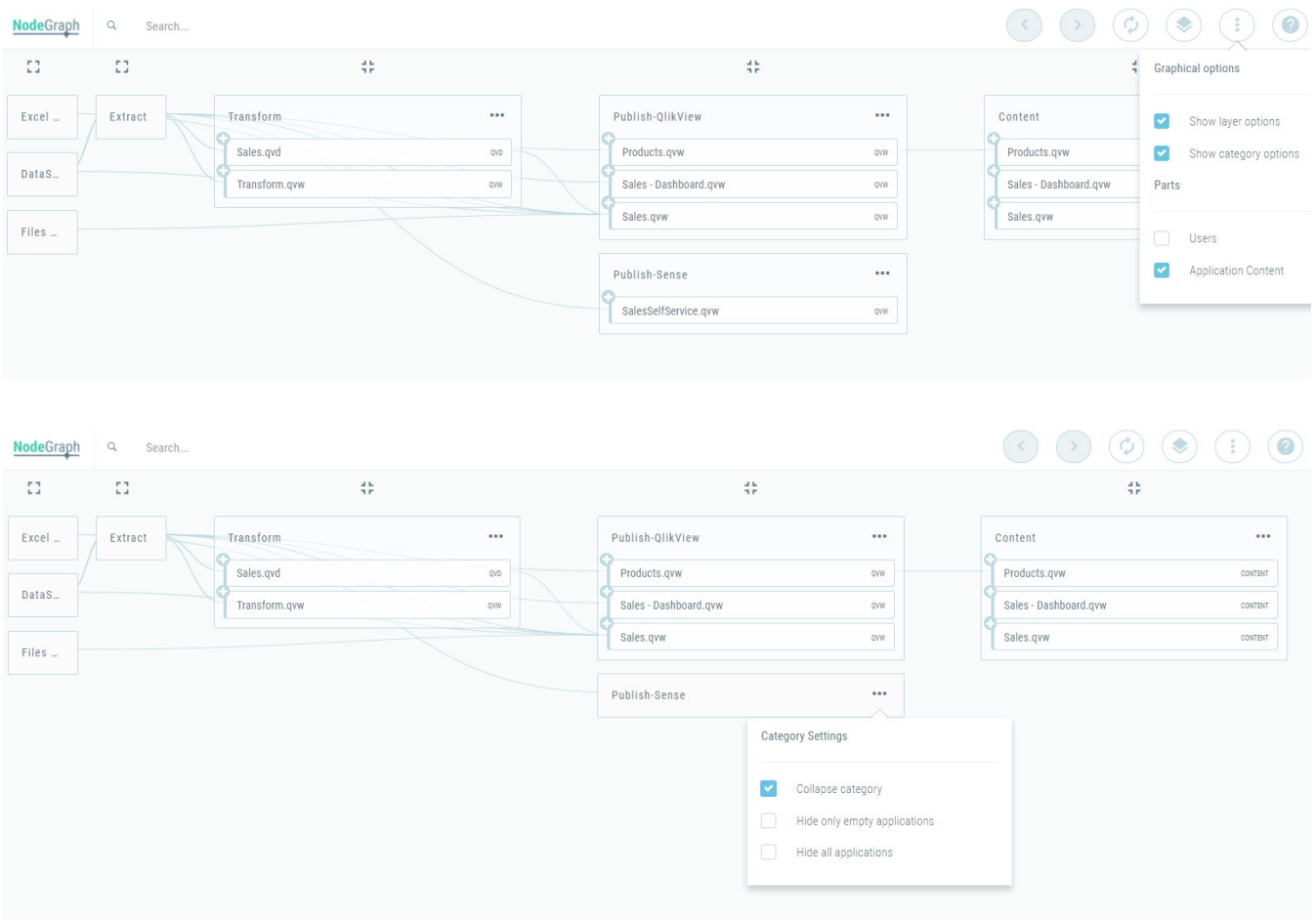

#### WANT MORE INFORMATION?

These are just some of the developments that we have made in the Dependency Explorer in NodeGraph 2.0. If you have any questions, or want to know more about anything, please contact us at [info@nodegraph.se](mailto:info%40nodegraph.se?subject=).